## **x.v.Color**

Records with "x.v.Color".

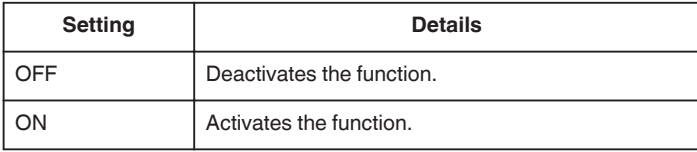

## **Displaying the Item**

*1* Select video mode.

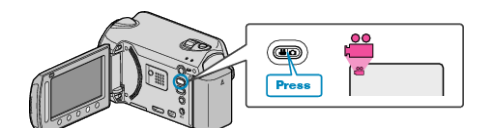

**2** Touch **o** to display the menu.

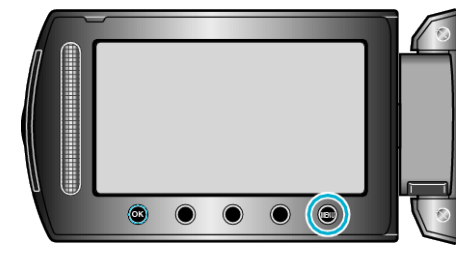

**3** Select "x.v.Color" and touch  $\textcircled{e}$ .

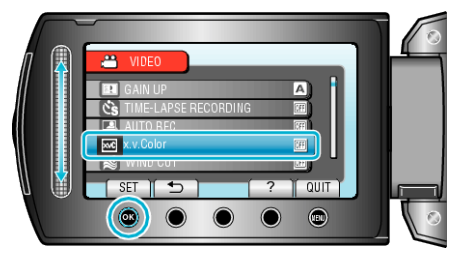